## **Using Mail Archiver within Outlook**

**Step 1: Clock on the "search archive" option in the Ribbon at the top of outlook**

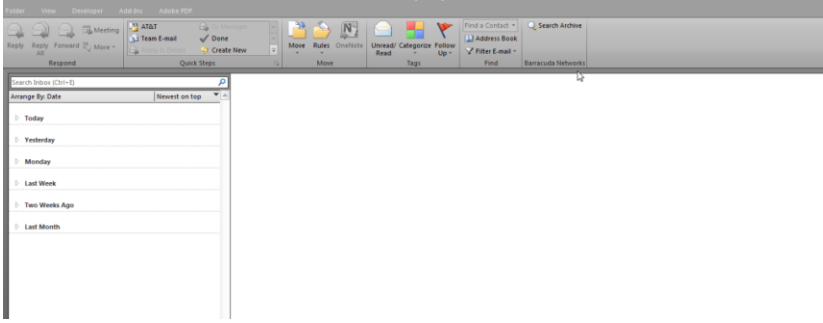

## **Step 2: Review available options**

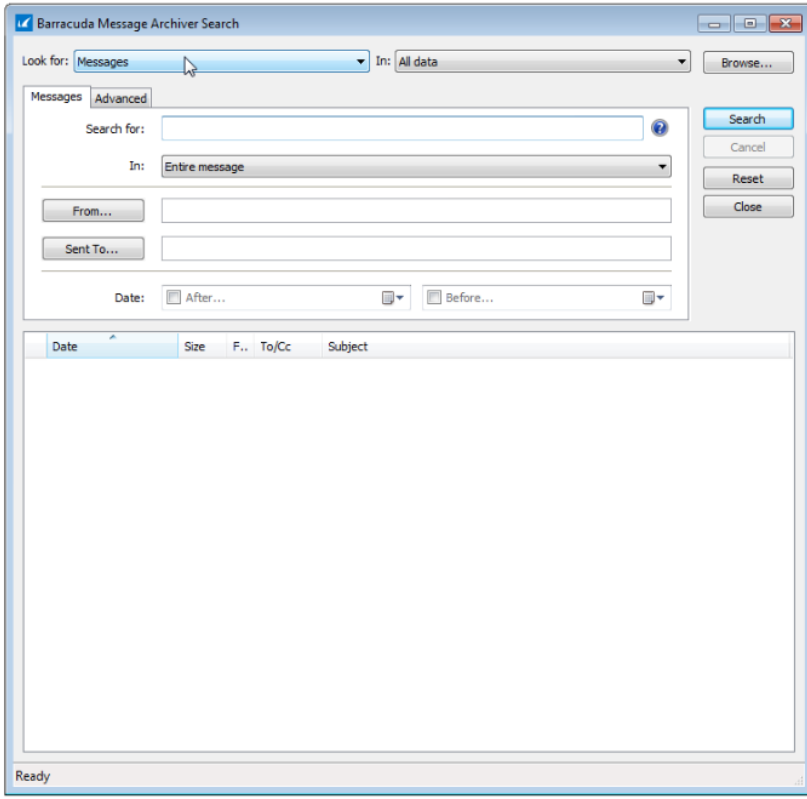

**Step 3: Choose where to look for the messages**

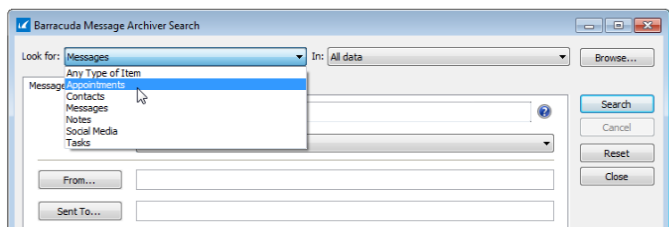

## **Step 4: Choose search criteria**

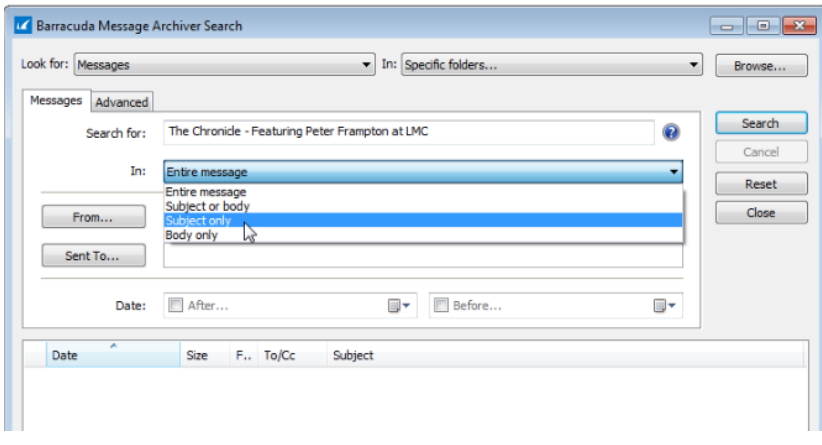

**Step 5: Click Search once the "Search For" box is filled in**

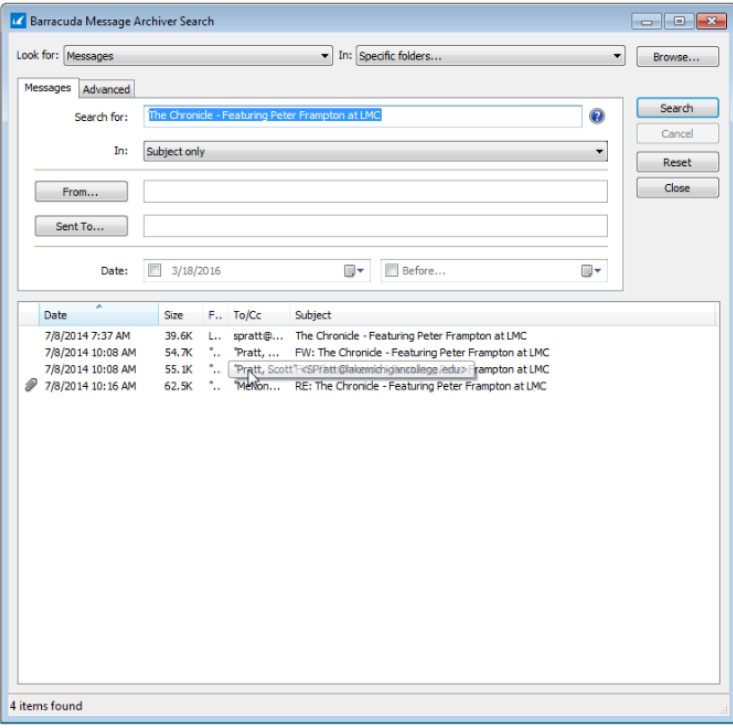